## **Gアプリを操作する**

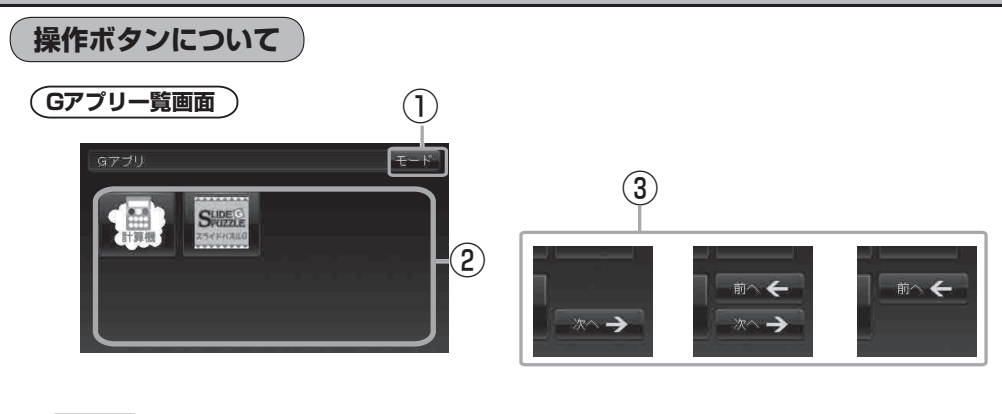

① モード ボタン モード選択画面を表示する。  $(A - 29)$ 

## ③ 次へ ボタン/ 前へ ボタン

Gアプリが7個以上保存されているとき一覧画面の 右下に表示され、次の一覧画面や前の一覧画面へ送る。

- ② リスト画面
	- Gアプリが表示される。
	- : 35個以上のGアプリを保存している場合は、 ファイル名順に35個までしか表示されません。  $(K - 2)$

●本機を車(12V車)のバッテリー(付属のシガーライターコード(12V車対応))で使う場合、安全上の配 慮から走行中はG アプリを操作することができません。 「A 「動作について | A-27 ダウンロードしたGアプリによって機能が異なります。詳しくは当社ホームページ (http://panasonic.jp/car/navi/Gorilla/)をご覧ください。 お知らせ